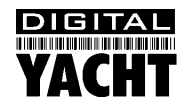

# Installation & Quick Start Guide T112 – 12" Touch Screen Monitor 12" Touch Screen Monitor

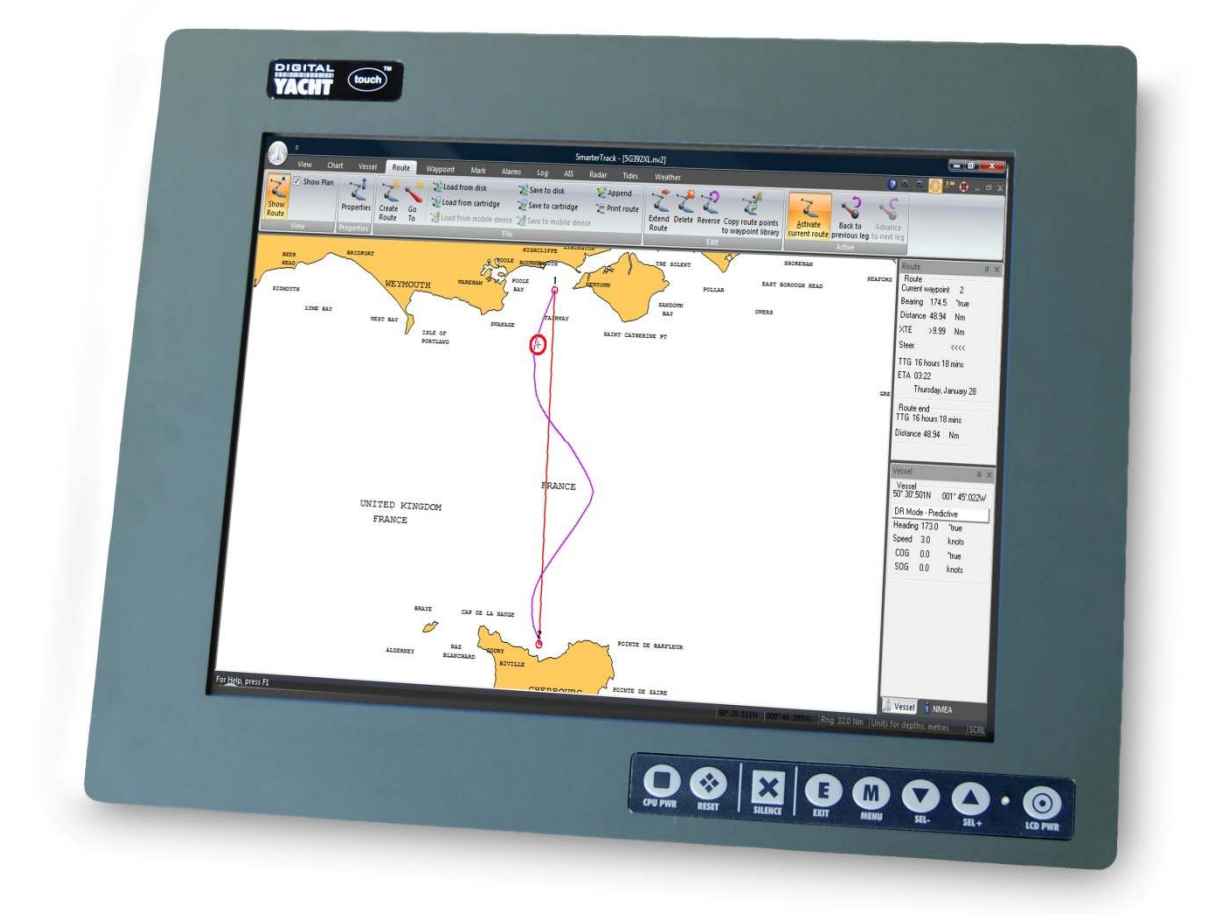

## 1. Introduction

Congratulations on the purchase of your T112 12" Touch Screen Monitor. It is recommended that your monitor is installed by a professional installer. You will need to purchase a suitable VESA mount or use the 4x supplied brackets and bolts to panel/flush mount the T112 in the vessel.

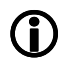

**Before operating the unit you should the also familiarise yourself again with the user manual of the**  equipment that you are connecting the T112 to. Pay particular attention to the display resolution setting **and if you are driving the monitor from a laptop, how to switch between internal and external monitors. monitors.** 

### 2. Before you start

The T112 is a rugged monitor designed for use on boats. It is not waterproof and the LCD screen is not readable in direct. The T112 is a rugged monitor designed for use on boats. It is not waterproof and the LCD screen is not readable in direct,<br>bright sunlight, so the T112 is only recommended for below deck use. The T112 is designed to be pow 12v DC supply (10v-16v) and should be connected directly to the ships supply through a 10A fuse.

Carefully consider how you wish to connect the T112 to your on-board PC before you start installing cables. has three options for connecting to a PC;

- VGA (15pin D-Type)
- Digital DVI-D
- S-Video

### 3. Installation

The T112 can either be;

- 1) Flush mounted using the four square brackets that fit in the slots in the T112 enclosure and the 4x bolts that clamp the unit in place.<br>
2) Bracket mounted using any model of 75mm or 100mm VESA mount (not supplied)<br>
in clamp the unit in place.
- 2) Bracket mounted using any model of 75mm or 100mm VESA mount (not supplied)

To panel mount you will need to cut a suitable hole in the panel/bulkhead; **310mm x 235mm**.

Panel thickness must be less than 25mm if you wish to use the supplied brackets. If the panel thickness is greater than<br>25mm, then alternative brackets will need to be fabricated. 25mm, then alternative brackets will need to be fabricated.

A total depth of 55mm must be available from the front face of the panel.

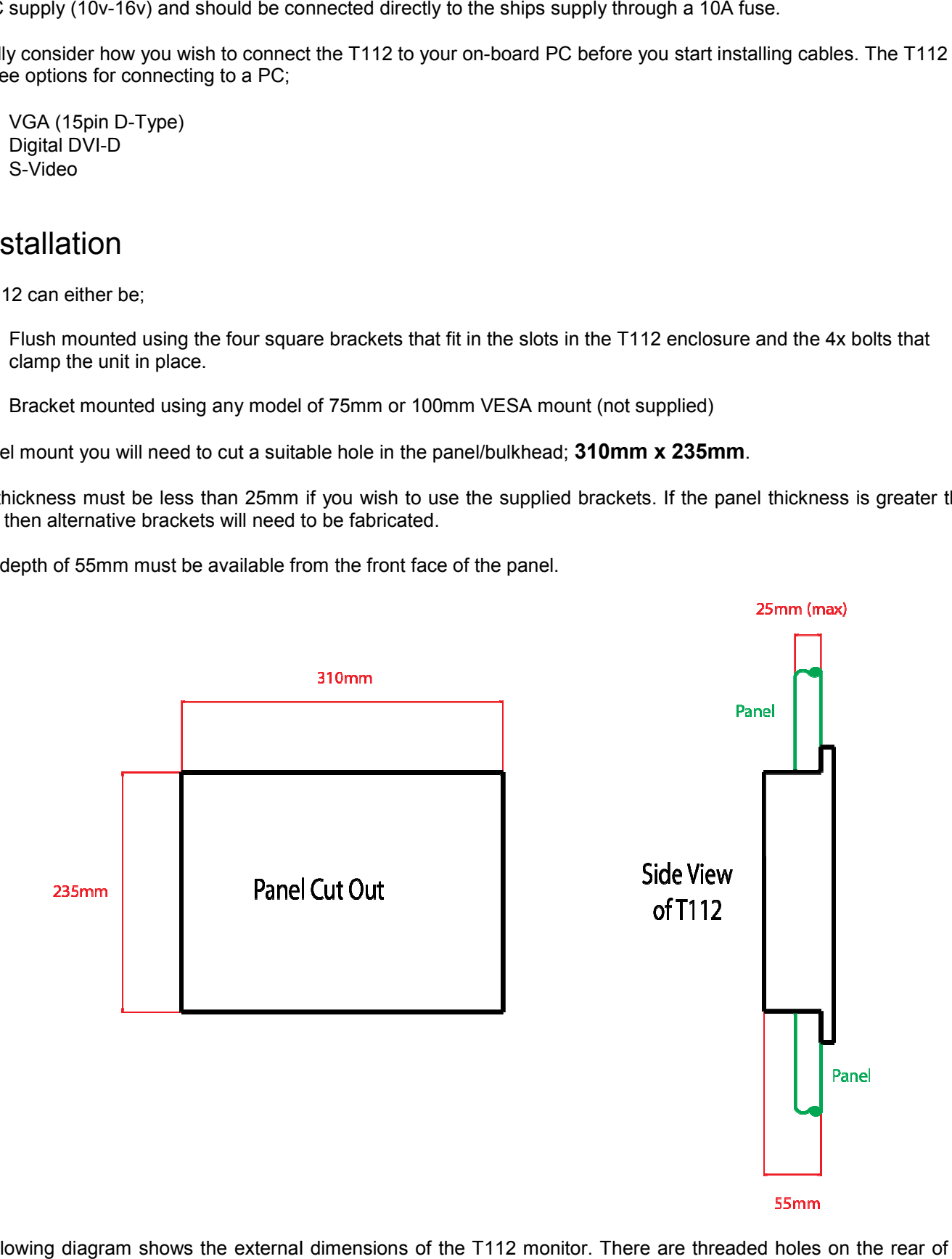

The following diagram shows the external dimensions of the T112 monitor. There are threaded holes on the rear of the T112 to attach a 75mm or 100mm VESA mount.

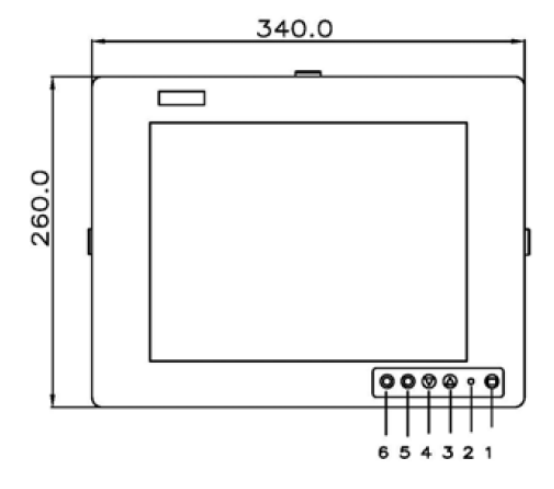

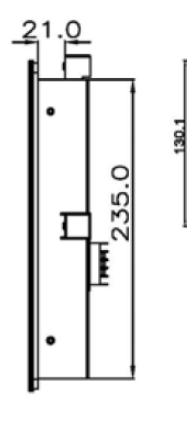

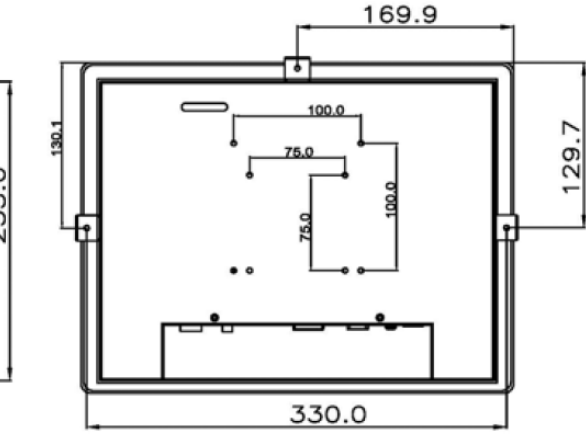

Power is connected to the T112 via a green three pin screw terminal block. Ensure you connect the +ve and –ve supply to the correct terminals. The wires should be inserted and the terminals correct terminals. The wires should be inserted and the terminals<br>tightened before plugging the terminal block in to the connector on the T112.

The video signals can be connected to the T112 as shown below. Ensure any connectors with retaining screws are firmly tightened to stop cables from disconnecting during use. Ensure any connectors with retaining screws are firmly ti<br>stop cables from disconnecting during use.<br>The optimum resolution for the T112 is XGA (1024x768).

In order to use the touch screen, it is necessary to connect the In order to use the touch screen, it is necessary to connect the<br>supplied USB (A-A) cable between the T112 and the PC. Before connecting this USB cable to the PC, please insert the supplied CD-ROM and run the "Setup.Exe" file in the PenMount Universal Driver folder.

Follow the on-screen instructions until the Wizard finishes. Now you can connect the USB cable from the T112 to your PC.

It is recommended that you also connect a conventional mouse to your PC whilst calibrating the Touch Screen drivers. Run the PenMount Control Panel and you should see the Window in Fig 1. inserting this USB cable to the PC, please insert the supplied<br>ROM and run the "Setup.Exe" file in the PenMount Universal<br>er folder.<br>bw the on-screen instructions until the Wizard finishes. Now<br>can connect the USB cable fr

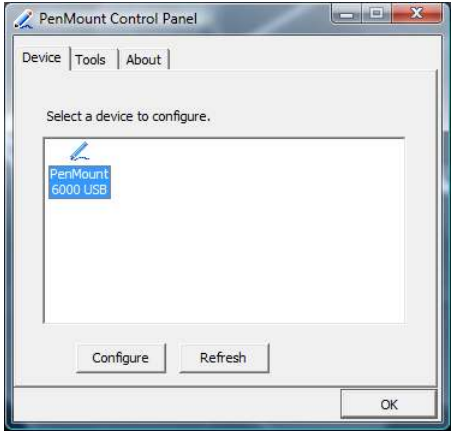

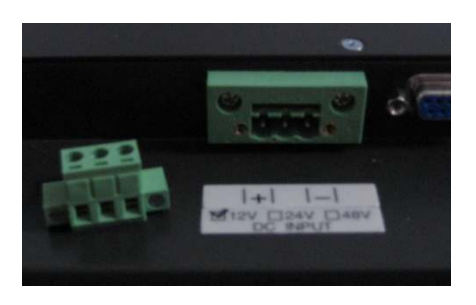

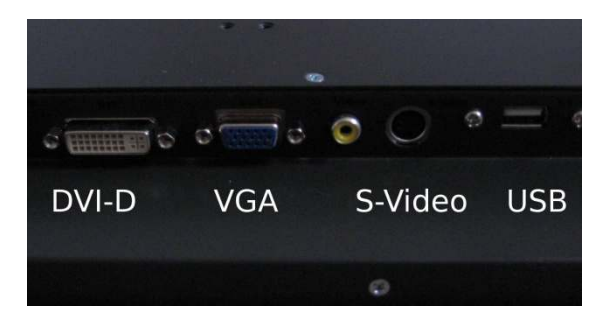

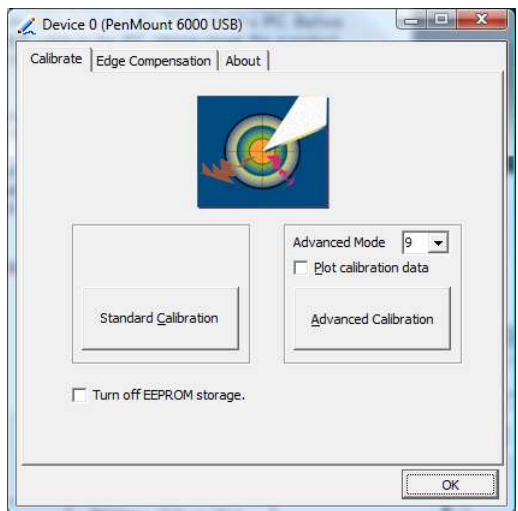

**Figure 1**

Select the PenMount 6000 USB device and click the "Configure" button, you will now see the window in Fig 2. Click the "Standard Calibration" button and then follow the on-screen instructions to calibrate the touch screen. This basically consists of placing your index finger on the red square displayed. Hold your finger on the square until a new red square is displayed on another area of the screen.

Once you have touched the red square in each of the four corners the software will calibrate the screen and ask you to touch one last square to confirm the calibration has worked. Once completed your touch screen should be accurate for all future use and you should not have to run the calibration procedure again unless you have to reinstall windows.

### 4. OSD Menu

The T112 has an "On Screen Display" menu, that allows you to set brightness, colour, screen position, etc. To access this menu use the keys on the front of the T112.

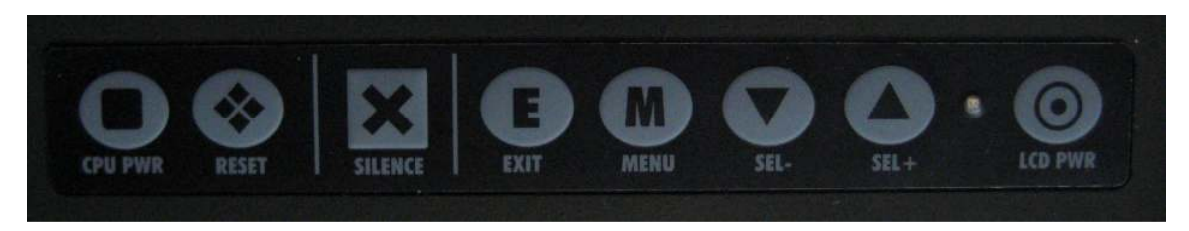

Press the "Menu" key to enter the OSD Mode. Use the "Up" and "Down" Arrow keys to select the menu you need and then press the "Menu" key to enter that menu. Every menu has an option "Exit" which when selected returns you to the previous menu or if in the main menu exits the OSD Mode.

The following settings are available in the OSD menus;

#### **Signal Select**

- VGA
- DVI
- AV
- S-Video

#### **Video**

- Brightness
- Contrast

#### **Audio (Not Available)**

#### **Colour**

- Auto Adjust
- Colour Temperature

#### **Image**

- Auto Adiust
- Horizontal Width
- Horizontal Phase
- Horizontal Position
- Vertical Position

#### **Tools**

- OSD Timer
- OSD Horizontal Position
- OSD Vertical Position

#### **EXIT**

# 5. Technical Specification

- High contrast color 12.1" XGA TFT LCD display
- Native Resolution 1024x768
- Heavy-duty steel chassis with IP65 front panel (not from rear)
- High Brightness and wide viewing angle with anti-glare features
- Power management system conforms to VESA DPMS standard
- Advanced OSD control for picture quality adjustment
- Supports VESA 75mm or 100mm mounts
- Rear, Panel, Wall mounting
- Brightness: 400 nits
- Net weight: 3.5 Kgs for P6122PR
- Dimension (main body size):340 x 260 x 55mm
- Operating Temperature Range: -10oC ~ 55oC
- Relative Humidity: 20% ~ 90%; non-condensing